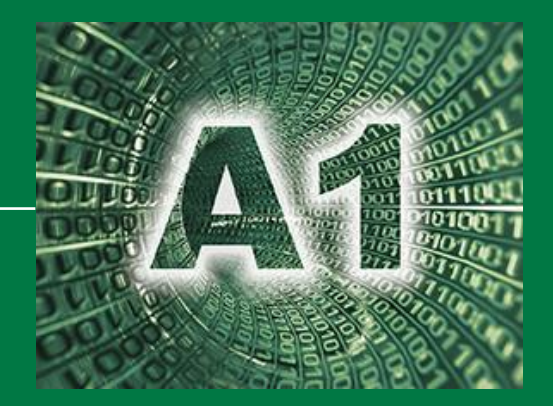

# *Inhalt*

**Befüllungsregeln für die e-Rechnungsübermittlung via Webservice oder xml-Upload (ebInterface 6.0)**

**Bereich Behindertenhilfe**

Abteilung 1 Organisation und Informationstechnik

Version 1.00 – September 2021

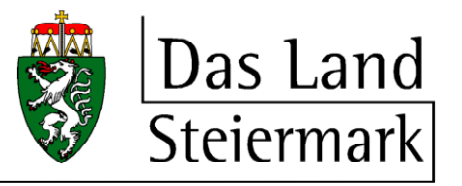

# **INHALTSVERZEICHNIS**

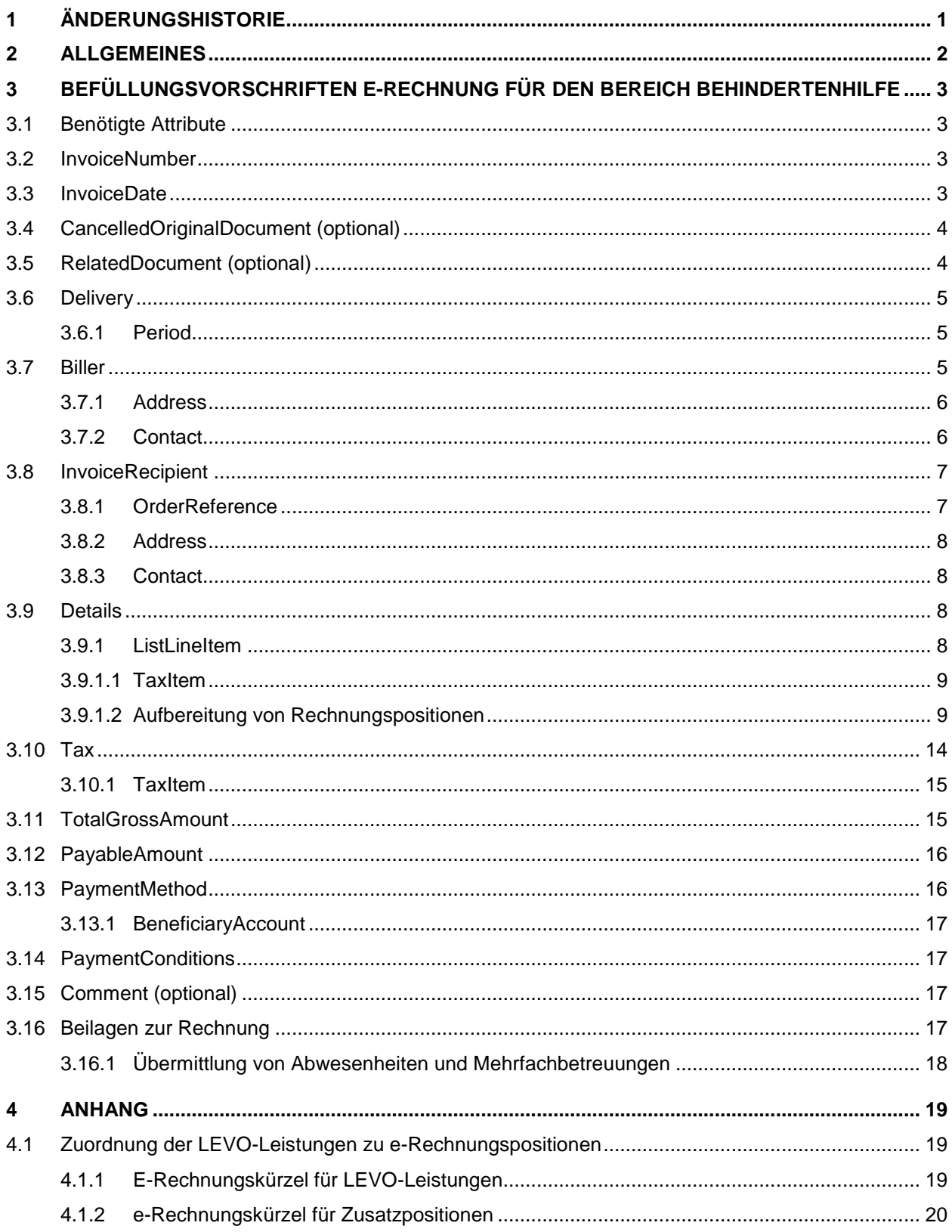

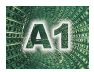

# <span id="page-2-0"></span>**1 ÄNDERUNGSHISTORIE**

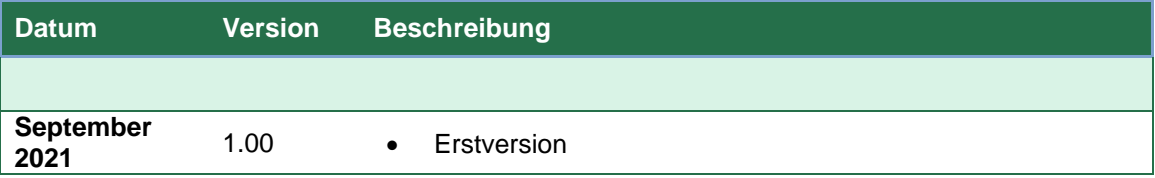

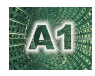

# <span id="page-3-0"></span>**2 ALLGEMEINES**

Das vorliegende Dokument wurde gemeinsam mit Vertretern der Sozialwirtschaft entwickelt. Es soll die Vorgaben zur Einbringung von e-Rechnungen über das Bundesrechenzentrumsportal an die Sozialhilfeverbände für den Bereich Behindertenhilfe dokumentieren.

Grundsätzlich wird auf die Dokumentation der offiziellen e-Rechnungsseite des Bundes verwiesen. Hier findet sich auch die vollständige Dokumentation zum ebInterface-Standard (aktuelle empfohlene Version 6.0). Dieser österreichische Standard zum Verschicken von Rechnungen in elektronischer Form dient als Grundlage für die folgende Spezifikation. Nachdem nicht alle im Standard zur Verfügung stehenden Elemente für Rechnungen aus der Behindertenhilfe benötigt werden sind in weiterer Folge nur jene angeführt, die vom Land Steiermark erwartet werden. Elemente, die nicht in der Spezifikation angeführt sind, werden nicht verarbeitet.

Die vorliegende Dokumentation bezieht sich rein auf die Übermittlung an das BRZ via Webservice. Für Übermittlungen bei Verwendung des BRZ-Rechnungsformulars gibt es gesonderte Vorgaben.

Grundsätzlich gilt folgendes:

- Je Leistungsempfänger und erbrachter Leistung muss eine Rechnung übermittelt werden. Sammelrechnungen, mit der viele Leistungsempfänger auf einer Rechnung abgerechnet werden, werden nicht mehr unterstützt.
- Je Leistung ist das vom Land vorgegebene Leistungskürzel zur Zuordnung im BHG-System des Landes Steiermark mitzugeben (Kapitel siehe [4.1\)](#page-20-1).
- Die Land Steiermark-interne ID für einen Leistungsempfänger ist bei der Rechnung zu übermitteln. Sie wird am Bescheid angedruckt und kann von dort entnommen werden.
- Die Leistungserbringer-ID stellt die beim Land verwendete ID für einen Dienstleister, der Leistungen aus der Behindertenhilfe anbietet, dar. Jeder Dienstleister wird im BHG-System des Landes durch die KUR bzw. GLN eindeutig identifiziert. Bei der Übermittlung von Rechnungen ist die Leistungserbringer-ID anzuführen. Die ID für den jeweiligen Leistungserbringer wird auf Anfrage durch die jeweiligen Ansprechpartner bei den Bezirkshauptmannschaften übermittelt.
- Über das Element OrderReference/OrderID erfolgt die Zuteilung zum jeweiligen rechnungsempfangenden Sozialhilfeverband. Die entsprechenden Kürzel können ebenfalls beim Land Steiermark erfragt werden.
- Rechnungen sind grundsätzlich an den jeweiligen Sozialhilfeverband zu stellen. Rechnungen, bei denen eine Bezirkshauptmannschaft als Empfänger angegeben ist, sind nicht korrekt und müssten konsequenterweise zurückgeschickt werden. Bisher wurde jedoch darüber hinweggesehen. Im Zuge der Übermittlung als e-Rechnung müssen Rechnungen zukünftig an den jeweiligen Sozialhilfeverband gestellt werden.

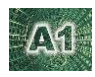

# <span id="page-4-0"></span>**3 BEFÜLLUNGSVORSCHRIFTEN E-RECHNUNG FÜR DEN BEREICH BEHINDERTENHILFE**

# <span id="page-4-1"></span>**3.1 Benötigte Attribute**

Folgende Attribute direkt unter dem Wurzelelement <Invoice> sind durch das ebInterface-Format vorgegeben:

```
<Invoice xmlns="http://www.ebinterface.at/schema/6p0/" 
             GeneratingSystem="ERP System xxx" 
             DocumentType="Invoice" 
             InvoiceCurrency="EUR" 
             Language="de">
…
</Invoice>
```
#### **Erläuterungen:**

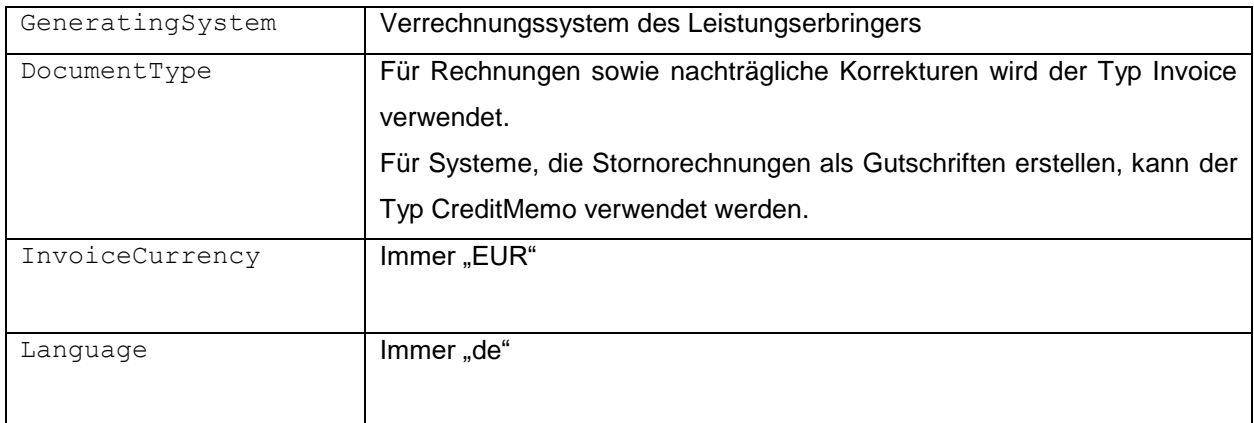

# <span id="page-4-2"></span>**3.2 InvoiceNumber**

Nummer der zu verarbeitenden Rechnung. Ist im BHG-System des Landes je Leistungserbringer und Jahr einmalig und darf pro Jahr daher nur einmal übermittelt werden. Stornos und Nachverrechnungen müssen mit einer eigenen Nummer geschickt werden.

```
<InvoiceNumber>2017509124</InvoiceNumber>
```
# <span id="page-4-3"></span>**3.3 InvoiceDate**

Das Datum der Rechnung im Format YYYY-MM-DD.

```
<InvoiceDate>2021-09-01</InvoiceDate>
```
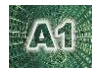

# <span id="page-5-0"></span>**3.4 CancelledOriginalDocument (optional)**

Wenn eine Rechnung storniert werden soll, kann das mit dem Element CancelledOriginalDocument geschehen. Dabei wird mit InvoiceNumber und InvoiceDate die zu stornierende Rechnung übermittelt. Die neu eingebrachte Rechnung ersetzt die zu stornierende Rechnung. Die zu stornierende Rechnung wird (falls nicht schon geschehen) nicht ausbezahlt.

Alternativ kann für Stornorechnungen auch der DocumentType "CreditMemo" verwendet werden. Unabhängig vom DocumentType muss für Stornorechnungen aber immer das Element CancelledOriginalDocument verwendet werden.

```
<CancelledOriginalDocument>
     <InvoiceNumber>2343432</InvoiceNumber>
     <InvoiceDate>2021-09-01</InvoiceDate>
     <DocumentType>Invoice</DocumentType>
     <Comment>Storno wegen falschem Tagsatz</Comment>
</CancelledOriginalDocument>
```
#### **Erläuterungen:**

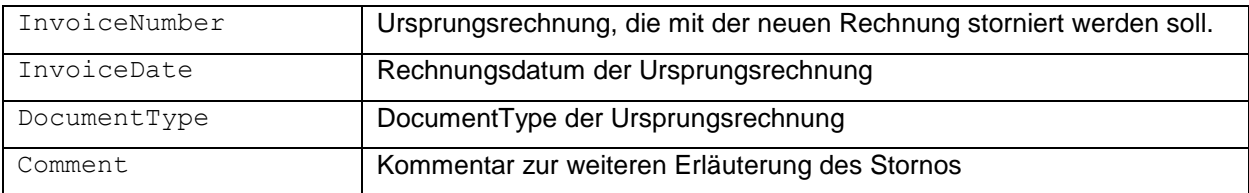

# <span id="page-5-1"></span>**3.5 RelatedDocument (optional)**

Muss bei Nachverrechnungen zur Angabe der Ursprungsrechnung verwendet werden, auf die sich die Nachverrechnung bezieht.

```
<RelatedDocument>
     <InvoiceNumber>2343432</InvoiceNumber>
     <InvoiceDate>2021-09-01</InvoiceDate>
     <DocumentType>Invoice</DocumentType>
     <Comment>Nachverrechnung zu Rechnung 2343432</Comment>
</RelatedDocument>
```
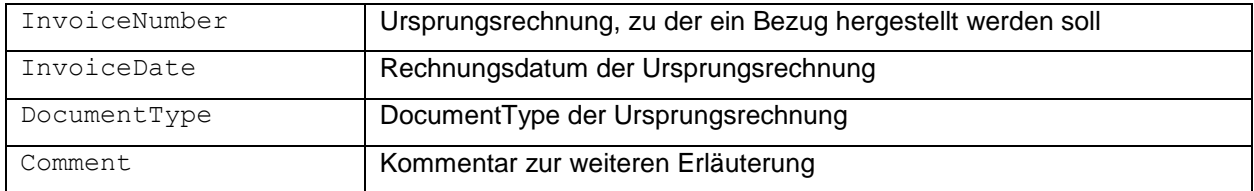

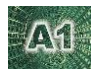

# <span id="page-6-0"></span>**3.6 Delivery**

Dieses Element ist lt. ebInterface-Definition optional – für die Übermittlung an die Sozialhilfeverbände ist es jedoch verpflichtend. Es beinhaltet alle grundsätzlichen Details zur Lieferung.

```
<Delivery>
  <DeliveryID>23423</DeliveryID>
  <Period>
      <FromDate>2021-08-01</FromDate>
      <ToDate>2021-08-31</ToDate>
   </Period>
</Delivery>
```
#### **Erläuterungen:**

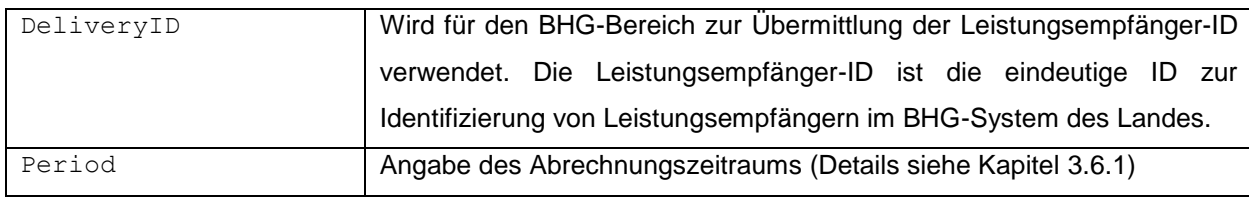

#### <span id="page-6-1"></span>**3.6.1 Period**

Details zum Rechnungszeitraum im Format YYYY-MM-DD.

#### **Erläuterungen:**

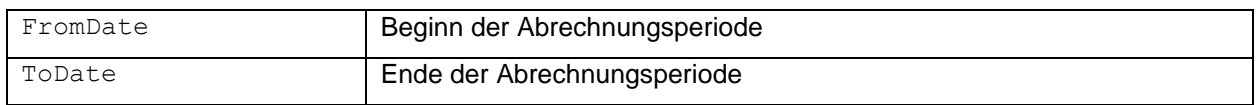

## <span id="page-6-2"></span>**3.7 Biller**

Angaben zum Rechnungssteller.

```
<Biller>
   <VATIdentificationNumber>ATU50940807</VATIdentificationNumber>
  <FurtherIdentification
       IdentificationType="DVR">0819956</FurtherIdentification>
  <FurtherIdentification
       IdentificationType="FN">202547p</FurtherIdentification>
  <FurtherIdentification
       IdentificationType="FBG">LG f. ZRS Graz</FurtherIdentification>
   <Address>
      <Name>Lieferantenname</Name>
      <Street>Hauptplatz 1</Street>
      <Town>Graz</Town>
      <ZIP>8010</ZIP>
      <Country CountryCode="AT">Österreich</Country>
      <Phone>0316/9999-0</Phone>
      <Email>verrechnung@lieferant.at</Email>
```

```
Aſ
```

```
 </Address>
   <Contact>
      <Salutation>Frau</Salutation>
      <Name>Wanda Lismus</Name>
      <Phone>0316/9999-0</Phone>
      <Email>Musterfrau@SHV.at</Email>
   </Contact>
   <InvoiceRecipientsBillerID>121312312</InvoiceRecipientsBillerID>
</Biller>
```
#### **Erläuterungen:**

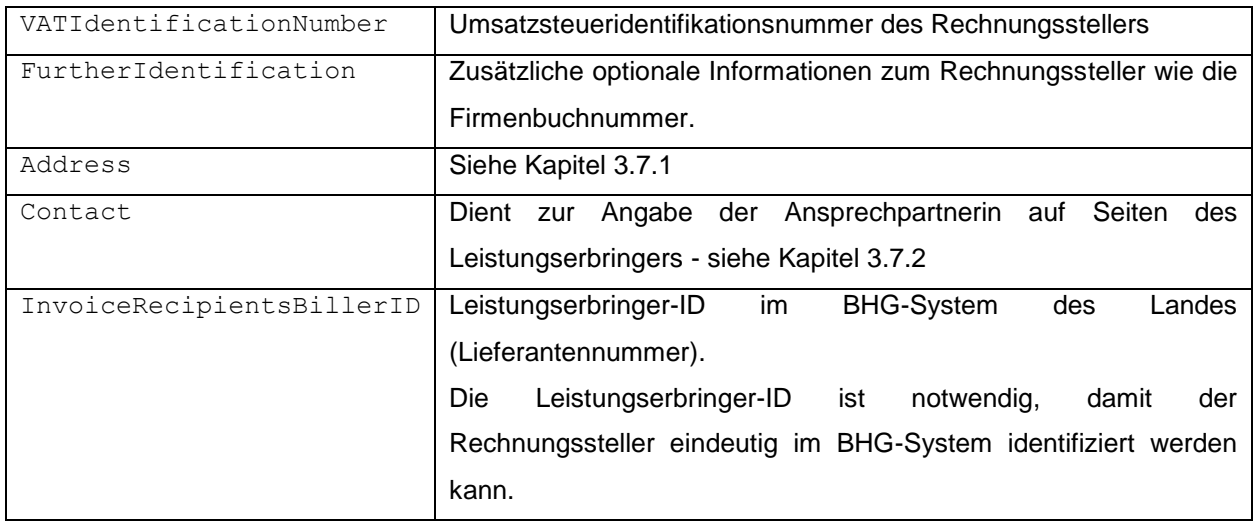

#### <span id="page-7-0"></span>**3.7.1 Address**

#### **Erläuterungen:**

![](_page_7_Picture_189.jpeg)

#### <span id="page-7-1"></span>**3.7.2 Contact**

![](_page_7_Picture_190.jpeg)

![](_page_8_Picture_1.jpeg)

Email **E-Mailadresse der Ansprechperson** 

# <span id="page-8-0"></span>**3.8 InvoiceRecipient**

Enthält alle Angaben zum Rechnungsempfänger.

```
<InvoiceRecipient>
  <VATIdentificationNumber>ATU37001007</VATIdentificationNumber>
   <OrderReference>
     <OrderID>L6/SHV/LN/BHG</OrderID>
     <Description>GZ:9.40.330.10, Klientin: Maria Mustermann, Geburtsdatum:
       19.3.1990</Description>
   </OrderReference>
   <Address>
     <Name>Sozialhilfeverband Leoben</Name>
     <Street>Peter Tunner-Strasse 6</Street>
     <Town>Leoben</Town>
     <ZIP>8700</ZIP>
     <Country CountryCode="AT">Österreich</Country>
     <Phone>03842/45571-0</Phone>
     <Email>bhln@stmk.gv.at</Email>
   </Address>
   <Contact>
     <Salutation>Frau</Salutation>
     <Name>Maria Musterfrau</Name>
     <Phone>0316/9999-0</Phone>
     <Email>Musterfrau@stmk.gv.at</Email>
   </Contact>
</InvoiceRecipient>
```
#### **Erläuterungen:**

![](_page_8_Picture_174.jpeg)

#### <span id="page-8-1"></span>**3.8.1 OrderReference**

Über die OrderReference können zusätzliche Informationen zur Bestellung mitgegeben werden. Außerdem erfolgt über die OrderID durch das BRZ das technische Routing zum Empfänger.

![](_page_8_Picture_175.jpeg)

![](_page_9_Picture_1.jpeg)

![](_page_9_Picture_172.jpeg)

#### <span id="page-9-0"></span>**3.8.2 Address**

Angaben zur Adresse des Rechnungsempfängers, also des jeweiligen Sozialhilfeverbandes.

#### **Erläuterungen:**

![](_page_9_Picture_173.jpeg)

#### <span id="page-9-1"></span>**3.8.3 Contact**

#### **Erläuterungen:**

![](_page_9_Picture_174.jpeg)

# <span id="page-9-2"></span>**3.9 Details**

Dieses Element dient zur Angabe der Rechnungspositionen.

#### **Erläuterungen:**

![](_page_9_Picture_175.jpeg)

#### <span id="page-9-3"></span>**3.9.1 ListLineItem**

Mit diesem Element werden die Rechnungspositionen übermittelt. Je Rechnungsposition gibt es ein eigenes ListLineItem.

![](_page_9_Picture_176.jpeg)

![](_page_10_Picture_1.jpeg)

![](_page_10_Picture_188.jpeg)

#### <span id="page-10-0"></span>**3.9.1.1 TaxItem**

Beinhaltet die Steuerinformationen zu den Rechnungspositionsdaten in ListLineItem.

```
<TaxItem>
   <TaxableAmount>4000</TaxableAmount>
    <TaxPercent TaxCategoryCode="AA">10</TaxPercent>
   <TaxAmount>400</TaxAmount>
    <Comment>Steuersatz 10%</Comment>
</TaxItem>
```
#### **Erläuterungen:**

![](_page_10_Picture_189.jpeg)

#### <span id="page-10-1"></span>**3.9.1.2 Aufbereitung von Rechnungspositionen**

Grundsätzlich muss jeder Position eine ArticleNumber mitgegeben werden. Die ArticleNumber entsprechen im Prinzip den Leistungen der LEVO. Zur leichteren Zuordnung der Rechnungspositionen zu den gewährten Leistungen im BHG-System wird jedoch für jede Leistungs-/Paragrafen-/Preisart-Kombination ein eindeutiges Kürzel für die Leistungen bei der Übermittlung benötigt. Die einzelnen Kürzel sind dem Anhang zu entnehmen und werden für jede Rechnungsposition entsprechend erwartet.

#### **3.9.1.2.1 Verrechnung von stationären Leistungen**

Bei stationären Leistungen können alle zu verrechnenden Positionen bzw. deren Kürzel aus dem Anhang entnommen werden. Die Verrechnung der Leistung WH BHG mit Preisart Hoch sowie eines Betreuungszuschlags müsste wie folgt übermittelt werden:

![](_page_11_Picture_1.jpeg)

```
…
<ListLineItem>
   <!—- Position 1 -->
   <Description>WH BHG</Description>
   <ArticleNumber 
    ArticleNumberType="InvoiceRecipientsArticleNumber">WH_10
   </ArticleNumber>
 …
</ListLineItem>
  \langle -- Position 2 -->
   <ListLineItem>
   <Description>Betreuungszuschlag 20 % </Description>
   <ArticleNumber 
    ArticleNumberType="InvoiceRecipientsArticleNumber"> BETRVZ_73
   </ArticleNumber>
 …
</ListLineItem>
…
```
#### **3.9.1.2.2 Verrechnung von mobilen Leistungen**

Bei mobilen Leistungen werden zusätzliche Informationen wie gefahrene Kilometer zum Kunden etc. benötigt. Diese Informationen sind keine LEVO-Leistungen, können aber als einzelne Rechnungspositionen übermittelt werden. Zur Identifikation dieser Zusatzpositionen müssen eigene Kürzel verwendet werden. Die entsprechenden Kürzel sind dem Anhang, Kapitel [4.1.2,](#page-21-0) zu entnehmen.

Für die jeweiligen Hauptleistungen gelten die LEVO-e-Rechnungskürzel.

#### **3.9.1.2.3 Beispiele für die Verrechnung von mobilen Leistungen**

#### **Beispiel Hauptleistung Familienentlastungsdienst:**

Zur Unterscheidung auf der Rechnung nach vor-Ort-Erbringung bzw. Erbringung im Rahmen einer Fahrt, kann das Zusatzpositionskürzel zweimal verwendet werden. Die Aufteilung in Unmittelbare Betreuung vor Ort und Unmittelbare Betreuung im Rahmen einer Fahrt ist optional. Gegebenenfalls kann eine Summe mit nur einer Position übermittelt werden.

```
<ListLineItem>
  <Description>Familienentlastungsdienst vor Ort</Description>
  <ArticleNumber 
   ArticleNumberType="InvoiceRecipientsArticleNumber">FED_01
  </ArticleNumber>
  <Quantity Unit="MIN">720</Quantity>
  <UnitPrice>0.598</UnitPrice>
  <TaxItem>
      <TaxableAmount>430.50</TaxableAmount>
      <TaxPercent TaxCategoryCode="AA">10</TaxPercent>
      <TaxAmount>43.05</TaxAmount>
  \langle/TaxItem>
   <LineItemAmount>430.56</LineItemAmount>
```

```
Seite 10
```
#### Befüllungsvorschriften e-Rechnung für den Bereich Behindertenhilfe

```
</ListLineItem>
<ListLineItem>
  <Description>Familienentlastungsdienst im Rahmen einer 
  Fahrt</Description>
  <ArticleNumber
    ArticleNumberType="InvoiceRecipientsArticleNumber">FED_01
  </ArticleNumber>
  <Quantity Unit="MIN">120</Quantity>
  <UnitPrice>0.598</UnitPrice>
 <TaxItem> <TaxableAmount>71.76</TaxableAmount>
      <TaxPercent TaxCategoryCode="AA">10</TaxPercent>
      <TaxAmount>7.18</TaxAmount>
 \langleTaxItem>
   <LineItemAmount>71.76</LineItemAmount> 
</ListLineItem>
```
#### **Beispiel Nullposition:**

Wenn eine Zusatzposition nicht verrechnet wird, kann sie mit Menge 0 und Gesamtbetrag 0 (vielleicht aus Informationsgründen) trotzdem übermittelt werden. Im Rechnungs-PDF wird dann zwar die Position angezeigt, jedoch nicht verrechnet.

```
<ListLineItem>
   <Description>Fahrtmittel PKW im Rahmen der unmittelbaren 
  Assistenz</Description>
  <ArticleNumber 
   ArticleNumberType="InvoiceRecipientsArticleNumber">FMUnmAss
  </ArticleNumber>
  <Quantity Unit="KTM">0</Quantity>
  <UnitPrice>0</UnitPrice>
  <TaxItem>
      <TaxableAmount>0</TaxableAmount>
      <TaxPercent TaxCategoryCode="AA">10</TaxPercent>
      <TaxAmount>0</TaxAmount>
  \langleTaxItem>
   <LineItemAmount>0</LineItemAmount> 
</ListLineItem>
```
#### **Beispiel Selbstkostenbeitrag:**

Selbstkosten können mit den Kürzel SK für den Selbstkostenbeitrag und SKFP für die Selbstkostenbeitrag Fahrtpauschale übermittelt werden. Als Quantity muss jeweils 1 übermittelt werden. Der UnitPrice sowie der LineItemAmount sind dabei negativ zu übermitteln. Als Unit kann "EUR" verwendet werden.

```
<ListLineItem>
  <Description>abzüglich Selbstkostenbeitrag 10 %</Description>
   <ArticleNumber 
    ArticleNumberType="InvoiceRecipientsArticleNumber">SK
   </ArticleNumber>
```
![](_page_13_Picture_0.jpeg)

```
 <Quantity Unit="EUR">1</Quantity>
   <UnitPrice>-50.81</UnitPrice>
   <TaxItem>
      <TaxableAmount>-50.81</TaxableAmount>
      <TaxPercent TaxCategoryCode="AA">10</TaxPercent>
      <TaxAmount>-5.08</TaxAmount>
  \langle/TaxItem>
   <LineItemAmount>-50.81</LineItemAmount> 
</ListLineItem>
<ListLineItem>
   <Description>abzüglich Selbstkostenbeitrag Fahrtpauschale
   </Description>
  <ArticleNumber 
   ArticleNumberType="InvoiceRecipientsArticleNumber">SKFP
  </ArticleNumber>
   <Quantity Unit="EUR">1</Quantity>
  <UnitPrice>-5.22</UnitPrice>
   <TaxItem>
      <TaxableAmount>-5.22</TaxableAmount>
      <TaxPercent TaxCategoryCode="AA">10</TaxPercent>
      <TaxAmount>-0.52</TaxAmount>
  \langleTaxItem>
   <LineItemAmount>-5.22</LineItemAmount> 
</ListLineItem>
```
#### **3.9.1.2.4 Nachverrechnungen**

Nachverrechnungen können über ReductionAndSurchargeDetails als Reduction abgebildet werden. Der bereits verrechnete Betrag ist dabei wie unten abgebildet anzugeben. Im Element Tax ist der durch die Nachverrechnung gekürzte Betrag anzugeben.

```
<ReductionAndSurchargeDetails>
    <Reduction>
       <BaseAmount>654.73</BaseAmount>
      <Amount>200</Amount>
      <Comment>abzüglich erhaltene Zahlung zu Rechnung 112</Comment>
          <TaxItem>
            <TaxableAmount>454.73</TaxableAmount>
            <TaxPercent TaxCategoryCode="AA">10</TaxPercent>
          </TaxItem>
    </Reduction>
</ReductionAndSurchargeDetails>
(Tay) <TaxItem>
      <TaxableAmount>454.73</TaxableAmount>
      <TaxPercent TaxCategoryCode="AA">10</TaxPercent>
      <TaxAmount>45.47</TaxAmount>
    </TaxItem>
\langleTax\rangle
```
![](_page_14_Picture_1.jpeg)

#### **Erläuterungen:**

![](_page_14_Picture_173.jpeg)

Die Beträge TaxableAmount und TaxAmount im Element TaxItem beziehen sich bei Verwendung einer Reduction auf den bereits reduzierten Betrag. Auch die Felder TotalGrossAmount und PayableAmount beziehen sich auf den reduzierten Betrag.

#### **3.9.1.2.5 Korrekturen**

Sollen Korrekturposten auf der Rechnung angeführt werden, können diese gleich wie eine tatsächlich zu verrechnende Position angeführt werden. Wichtig ist, dass das richtige Zusatzkürzel verwendet wird, damit die Zuordnung richtig erfolgen kann. UnitPrice und LineItemAmount sind mit negativem Vorzeichen anzugeben.

```
<ListLineItem>
  <Description>KM im Rahmen der UB mit der Klientin Korrektur 15 % 
   Grenze</Description>
  <ArticleNumber 
   ArticleNumberType= "InvoiceRecipientsArticleNumber">FMvorOrt
  </ArticleNumber>
  <Quantity Unit="KTM">1</Quantity>
  <UnitPrice>-5.98</UnitPrice>
 <TaxItem> <TaxableAmount>-5.98</TaxableAmount>
      <TaxPercent TaxCategoryCode="AA">10</TaxPercent>
      <TaxAmount>-0.59</TaxAmount>
   </TaxItem>
   <LineItemAmount>-5.98</LineItemAmount> 
</ListLineItem>
```
#### **3.9.1.2.6 Reduzierte Tagsätze**

Reduzierte Tagsätze müssen mit einem zusätzlichen Kürzel kenntlich gemacht werden. Um nicht für jede LEVO-Leistung zusätzliche Kürzel für Reduzierungen führen zu müssen, soll die Kennzeichnung durch den zusätzlichen ArticleNumberType="reduziert" erfolgen.

```
<ListLineItem>
  <Description>Vollzeitbetreutes Wohnen</Description>
  <ArticleNumber 
   ArticleNumberType= "InvoiceRecipientsArticleNumber">WH_10
  </ArticleNumber>
  <ArticleNumber 
   ArticleNumberType= "InvoiceRecipientsArticleNumber">reduziert
  </ArticleNumber>
 …
</ListLineItem>
```
![](_page_15_Picture_1.jpeg)

#### **3.9.1.2.7 Abzug von Krankenkassenzahlungen**

Leistungen, die teilweise von einer Krankenkasse bezahlt werden, sind mit dem e-Rechnungskürzel "Vers" und einem negativen Preis und der entsprechenden Anzahl an Einheiten zu übermitteln.

```
<ListLineItem>
  <Description>abzüglich Krankenkassen-Beitrag</Description>
  <ArticleNumber 
   ArticleNumberType="InvoiceRecipientsArticleNumber">Vers
  </ArticleNumber>
  <Quantity Unit="EUR">3</Quantity>
  <UnitPrice>-35.38</UnitPrice>
  <TaxItem>
      <TaxableAmount>-106.14</TaxableAmount>
      <TaxPercent TaxCategoryCode="AA">0</TaxPercent>
      <TaxAmount>0</TaxAmount>
 \langleTaxItem>
   <LineItemAmount>-106.14</LineItemAmount> 
</ListLineItem>
```
## <span id="page-15-0"></span>**3.10Tax**

Mit diesem Element werden alle Umsatzsteuern angegeben. Relevant ist hier das Element TaxItem (siehe Kapitel **Fehler! Verweisquelle konnte nicht gefunden werden.**).

```
\langleTax\rangle<TaxItem>
    <TaxableAmount>5000</TaxableAmount>
    <TaxPercent TaxCategoryCode="AA">10</TaxPercent>
    <TaxAmount>500</TaxAmount>
    <Comment>Steuersatz 10%</Comment>
 \langleTaxItem>
\langleTax\rangle
```
#### <span id="page-15-1"></span>**3.10.1 TaxItem**

Für jeden Steuersatz muss es ein eigenes TaxItem geben:

```
<TaxItem>
     <TaxableAmount>1000</TaxableAmount>
     <TaxPercent TaxCategoryCode="S">20</TaxPercent>
     <TaxAmount>200</TaxAmount>
     <Comment>Steuersatz 20%</Comment>
</TaxItem>
<TaxItem>
     <TaxableAmount>1000</TaxableAmount>
     <TaxPercent TaxCategoryCode="AA">10</TaxPercent>
     <TaxAmount>100</TaxAmount>
```
![](_page_16_Picture_0.jpeg)

Befüllungsvorschriften e-Rechnung für den Bereich Behindertenhilfe

```
 <Comment>Steuersatz 10%</Comment>
</TaxItem>
<TaxItem>
     <TaxableAmount>1000</TaxableAmount>
     <TaxPercent TaxCategoryCode="S">13</TaxPercent>
     <TaxAmount>200</TaxAmount>
     <Comment>Steuersatz 20%</Comment>
</TaxItem>
<TaxItem>
     <TaxableAmount>1000</TaxableAmount>
     <TaxPercent TaxCategoryCode="E">0</TaxPercent>
     <TaxAmount>0</TaxAmount>
     <Comment>steuerbefreit</Comment>
</TaxItem>
```
#### **Erläuterungen:**

![](_page_16_Picture_143.jpeg)

#### <span id="page-16-0"></span>**3.11TotalGrossAmount**

Angabe des Rechnungsbruttobetrags.

```
<TotalGrossAmount>5000.25</TotalGrossAmount>
```
#### **Erläuterungen:**

![](_page_16_Picture_144.jpeg)

## <span id="page-16-1"></span>**3.12PayableAmount**

Der zu zahlende Gesamtbetrag.

<PayableAmount>5000.25</PayableAmount>

![](_page_16_Picture_145.jpeg)

# <span id="page-17-0"></span>**3.13PaymentMethod**

Angaben zur Zahlungsmethode bzw. der Bankdaten.

```
<PaymentMethod>
  <Comment>Ihre Einzahlung in unserer Buchhaltung ordnungsgemäß zu
   erfassen, ersuchen wir Sie unbedingt die Rechnungsnummer 002017509124 im 
   Feld Zahlungsreferenz anzuführen.</Comment>
  <UniversalBankTransaction>
    <BeneficiaryAccount>
     <BankName>Steiermärkische Bank und Sparkassen AG</BankName>
       <IBAN>AT202081500000159632</IBAN>
      <BankAccountOwner>Lieferant xxx</BankAccountOwner>
    </BeneficiaryAccount>
  </UniversalBankTransaction>
   <PaymentReference>002017509124</PaymentReference>
</PaymentMethod>
```
#### **Erläuterungen:**

![](_page_17_Picture_138.jpeg)

#### <span id="page-17-1"></span>**3.13.1 BeneficiaryAccount**

Details zum Konto des Rechnungsstellers. Es wird kein BIC benötigt.

```
<BeneficiaryAccount>
   <BankName>Steiermärkische Bank und Sparkassen AG</BankName>
   <IBAN>AT202081500000159632</IBAN>
    <BankAccountOwner>Leistungserbinger</BankAccountOwner>
</BeneficiaryAccount>
```
![](_page_17_Picture_139.jpeg)

![](_page_18_Picture_1.jpeg)

## <span id="page-18-0"></span>**3.14PaymentConditions**

Die e-Rechnung verlangt ein Datum, bis wann die Zahlung spätestens erfolgt sein muss. Die Tage werden automatisch am vom BRZ erzeugten Rechnungs-PDF angezeigt. Es wurde vereinbart, dass keine Skontovereinbarungen mitgegeben werden. Deshalb reicht hier die Angabe des Fälligkeitsdatums.

```
<PaymentConditions>
   <DueDate>2021-09-30</DueDate>
</PaymentConditions>
```
#### **Erläuterungen:**

![](_page_18_Picture_117.jpeg)

# <span id="page-18-1"></span>**3.15Comment (optional)**

Mit dem Element Comment können optionale Kommentare mitgegeben werden.

<Comment> Bitte um rasche Überweisung.</Comment>

# <span id="page-18-2"></span>**3.16Beilagen zur Rechnung**

Alle rechnungsrelevanten Unterlagen, die bisher der Rechnung beigelegt wurden und zur Prüfung der Rechnung notwendig sind, sind auch zukünftig mit der e-Rechnung als Beilage mitzuschicken.

Die Beilagen müssen in die Webservice-Nachricht eingefügt werden. Nähere Informationen dazu gibt es auf [www.erechnung.gv.at.](http://www.erechnung.gv.at/) Die Beilagen dürfen in Summe eine Größe von 15 MB nicht überschreiten und die Anzahl der Beilagen ist auf 200 begrenzt. Zugelassene Formate sind PNG für Bilder, XLS und XLSX für Excel-Dokumente, XML für strukturierte Daten und PDF. Falls eine ungültige Beilage übermittelt wird, so wird die gesamte Rechnung abgelehnt.

#### <span id="page-18-3"></span>**3.16.1 Übermittlung von Abwesenheiten und Mehrfachbetreuungen**

Um BHG-Rechnungen so weit wie möglich automatisiert verarbeiten zu können, wird eine zusätzliche XML-Datei benötigt, mit der abrechnungsrelevante Daten, die nicht klassische Rechnungsbestandteile sind aber maschinell verarbeitet werden, übermittelt werden können.

Konkret handelt es sich um die An- und Abwesenheiten (bei stationären und teilstationären Leistungen) sowie die Informationen zu Mehrfachbetreuungen. Der Aufbau der Datei sieht folgendermaßen aus:

Befüllungsvorschriften e-Rechnung für den Bereich Behindertenhilfe

![](_page_19_Picture_1.jpeg)

Zur leichteren Identifikation der Zusatzdatei zwischen allen anderen Beilagen soll die Datei mit dem Namen "Beilagen.xml" übermittelt werden.

![](_page_20_Picture_1.jpeg)

# <span id="page-20-0"></span>**4 ANHANG**

# <span id="page-20-1"></span>**4.1 Zuordnung der LEVO-Leistungen zu e-Rechnungspositionen**

# <span id="page-20-2"></span>**4.1.1 E-Rechnungskürzel für LEVO-Leistungen**

![](_page_20_Picture_495.jpeg)

#### Anhang

![](_page_21_Picture_376.jpeg)

# <span id="page-21-0"></span>**4.1.2 e-Rechnungskürzel für Zusatzpositionen**

![](_page_21_Picture_377.jpeg)